# **DKIM (Domain Keys Identified Mail)**

DKIM (Domain Keys Identified Mail) - технология подтверждения подлинности отправителя письма путём проверки цифровой подписи по открытому ключу в специальной DNS записи тип ТХТ домена отправителя.

http://dkim.org/

• Можно использовать совместно с SPF (Sender Policy Framework)

## **Установка**

apt install opendkim opendkim-tools

# **Настройка**

Для настройки нужно выполнить по порядку все следующие пункты:

1. Создание папки

mkdir /etc/postfix/dkim/

2. Создание ключей

opendkim-genkey -D /etc/postfix/dkim/ -d domain.ru -s mail

В результате создаются файлы:

mail.private  $mail.txt$ 

Для дальнейшего использования с несколькими доменами нужно переименовать файлы в соответствии с именем домена, пример для domain.ru:

mail.domain.ru.private  $mail.domain.ru.txt$ 

#### Внутренние хосты

(!) Обязательно нужно внести в файл адрес (значение inet\_interfaces из /etc/postfix/postfix-o/main.cf) выходного сервера, чтобы не возникала ошибка следующего вида: opendkim 10.0.0.1 not internal

/etc/postfix/dkim/InternalHosts

10 0 0 1

### Список ключей

Формат: Имя\_ключа Домен:Селектор:Имя\_файла\_ключа

/etc/postfix/dkim/KeyTable

```
mail. domainkey.domain.ru domain.ru:mail:/etc/postfix/dkim/mail.domain.ru.private
```
## Список подписей

Формат: Домен Имя\_ключа

#### /etc/postfix/dkim/SigningTable

domain.ru mail. domainkey.domain.ru

## Завершение настройки

#### /etc/opendkim.conf

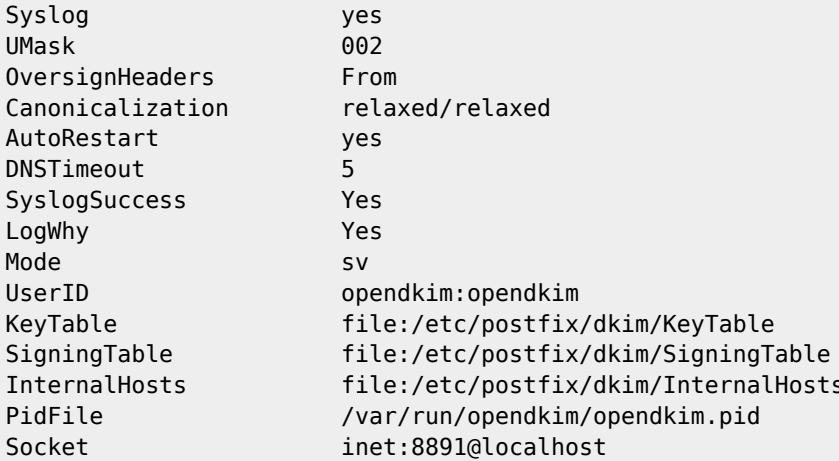

Нужно задать параметры подключения:

#### /etc/default/opendkim

SOCKET="inet:8891@localhost"

**••** Обязательно нужно установить права на файлы:

#### dkim\_rights.sh

```
#!/bin/bash
```

```
chgrp opendkim /etc/postfix/dkim/*
chmod g+r /etc/postfix/dkim/*
chmod 640 /etc/postfix/dkim/*.private
chown root /etc/postfix/dkim/*.private
chown root /etc/postfix/dkim/*.txt
```
Запуск:

service opendkim restart

Проверка:

netstat -tulpn|grep :8891

## **Postfix**

В файл main.cf выходного сервера нужно добавить:

/etc/postfix/postfix-o/main.cf

```
milter_default_action = accept
mitter\_protocol = 2smtpd_mitters = inst:127.0.0.1:8891non\_smtpd\_mitters = inct:127.0.0.1:8891
```
## **Amavisd-new**

Для того, чтобы Amavisd-new писал в заголовок поле Authentication-Results нужно:

/etc/amavis/conf.d/20-debian defaults

\$enable dkim verification =  $1$ ;

## **Roundcube**

Для отображения статуса проверки DKIM в Roundcube нужно использовать расширение authres status:

```
cd /tmp; wget https://github.com/pimlie/authres_status/archive/master.zip
```
## **DNS**

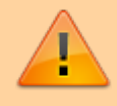

Чтобы получатели могли проверить подлинность отправителя нужно создать специальную запись в зоне DNS нужного домена.

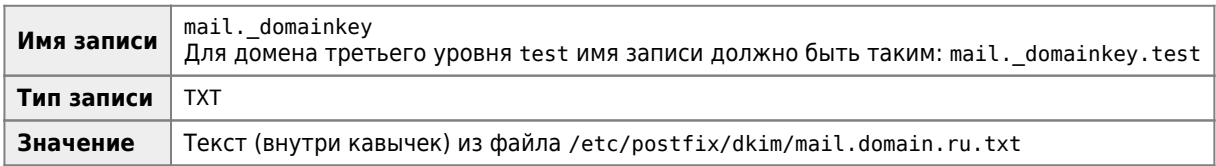

### Почтовый клиент оправителя

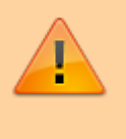

Также важно, чтобы домен указанный в поле обратный адрес (записывается в поле X-Sender) совпадал с доменом, для которого сделан ключ, например: адрес должен быть user@domain.ru а не user@sub1.domain.ru

# Тестирование

Для теста можно оправить тестовое письмо на любой из адресов:

```
check-auth@verifier.port25.com
```
check-auth2@verifier.port25.com

Также можно проверить домен на странице[:DKIM Core](http://dkimcore.org/tools/keycheck.html)

# **Ссылки**

[DomainKeys Identified Mail](https://ru.wikipedia.org/wiki/DomainKeys_Identified_Mail)

- <https://wiki.debian.org/ru/opendkim>
- <https://www.digitalocean.com/community/tutorials/how-to-install-and-configure-dkim-with-postfix-on-debian-wheezy>

<https://www.port25.com/support/authentication-center/email-verification/>

[mindbox.fogbugz.com:Инструкция по настройке SPF и DKIM](https://mindbox.fogbugz.com/?W504)

[Яндекс.Помощь: DKIM-подпись](https://yandex.ru/support/pdd/set-mail/dkim.xml?ncrnd=1783)

[domain name system - Setting up SPF and DKIM records of a subdomain - Server Fault](https://serverfault.com/questions/851215/setting-up-spf-and-dkim-records-of-a-subdomain/851254#851254)

**<http://sysadminmosaic.ru/dkim/dkim>**

**2020-08-01 15:20**

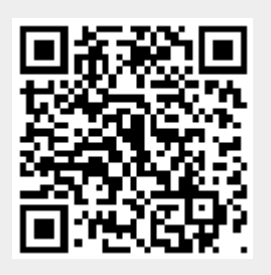